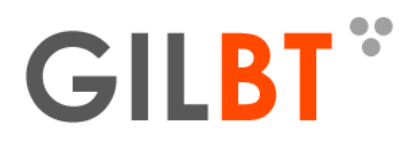

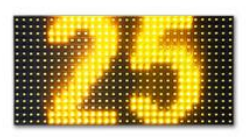

# **Kolejkowy Numer LED**

#### **1. Instalacja.**

- Numer LED posiada dwa otwory na tylnej płaszczyźnie służące do zawieszenia.
- Należy zadbać aby wprowadzany w otwór element mocowania nie był dłuższy niż 10mm może to
- spowodować uszkodzenie urządzenia.
- Urządzenie jest przystosowane do użytku wewnętrznego. Może być instalowany na zewnątrz wyłącznie pod zadaszeniem.

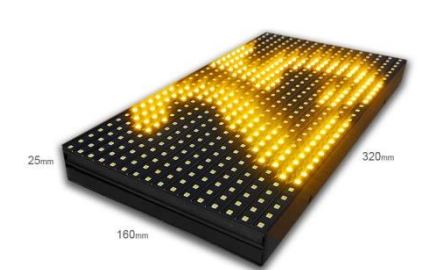

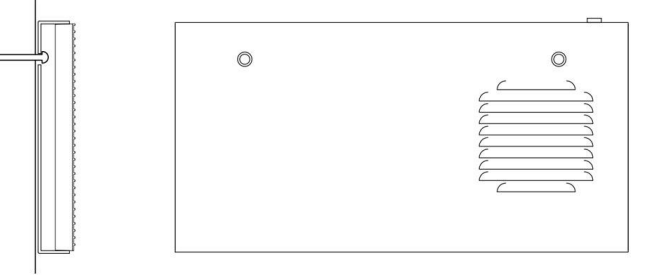

#### **2. Zasada działania.**

Numer LED może wyświetlać numery oraz komunikaty do 160 znaków.

Do 3 znaków mieści się na wyświetlaczu statycznie a jeżeli wprowadzona treść jest dłuższa zostanie automatycznie przewijana.

Numer LED obsługuje się przez mobilną apkę i połączenie wifi. Wprowadzoną w aplikacji treść wysyła się do urządzenia jednym kliknięciem. Aplikacja daje możliwość zapisania gotowych komunikatów. Numer LED może działać w trzech trybach:

**single** – wyświetla tylko jeden ostatnio wysłany numer – wprowadź numer i wyślij

**multi** – wyświetla po kolei zapętloną pulę numerów - wyślij nowy numer aby dodać do puli, kliknij dwukrotnie na dodany numer aby usunąć z puli **lista** – wybór zapisanych treści z listy

#### **3. Sterowanie**

- a) Pobierz aplikację z Google Play o nazwie "Numerek LED"
- b) Uruchom numer LED i połącz się z nim przez wifi w twoim smartfonie SSID: **GilBTLED**

# klucz: **numerled\*\*\*\***

\*\*\*\* - gwiazdki to cztery ostatnie cyfry numeru seryjnego widocznego na FV oraz naklejce znamionowej na urządzeniu

c) Uruchom apkę wprowadź treść i wyślij

#### d) Panel sterowania

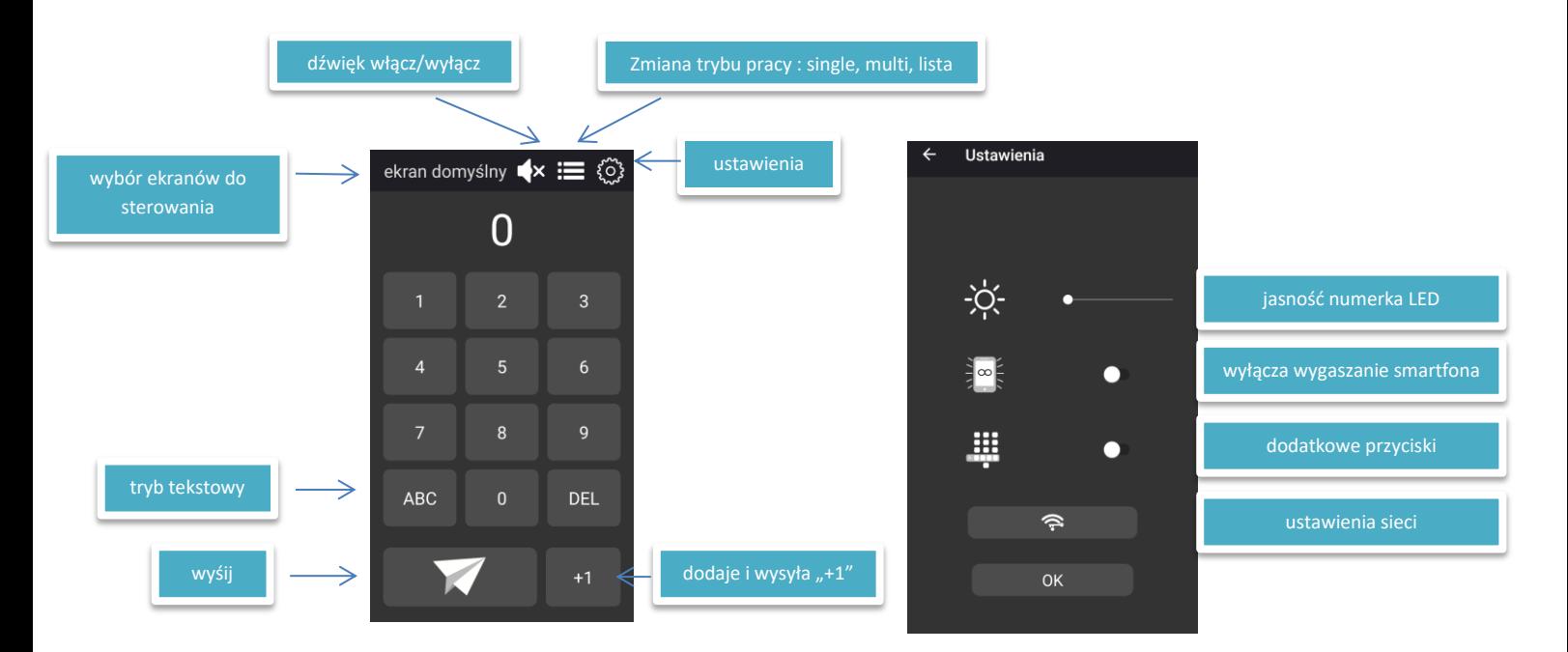

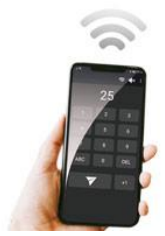

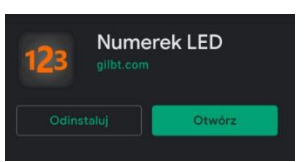

### **4. Ustawienia sieci i łączenie kilku numerów LED**

#### **ACCESS POINT**

W domyślnym ustawieniu numer LED działa jako "access point". W tym trybie inne urządzenia mogą się pod niego podłączyć np. smartphone w celu obsługi lub inne numerki LED w celu integracji i działania w grupie. W ustawieniach sieci można zdefiniować SSID oraz klucz.

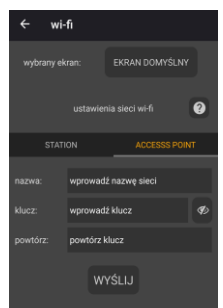

## **STATION**

W trybie "station" numer LED ma zadanie podłączyć się pod sieć w której ma działać może to być sieć we firmie, domu lub inny numer LED, który działa jako "access point". W ustawieniach sieci należy podać SSID (można wybrać z listy dostępnych w pobliżu sieci) oraz klucz sieci do której ma

się podłączyć numer LED.

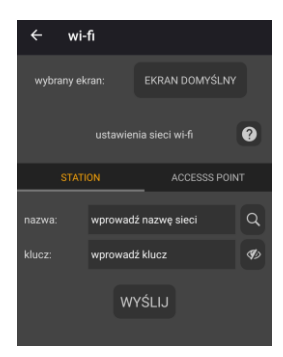

## **UWAGA! Kiedy numer nie połączy się z siecią.**

- *1. Nr LED "station" dokonuje próby połączenia z siecią zaraz po podłączeniu zasilania dlatego ważne aby punkt dostępu był już wtedy aktywny inaczej numer się nie połączy.*
- *2. Jeżeli podane dane sieci SSID lub klucz są błędne numer LED nie będzie mógł się połączyć z siecią. Jedynym sposobem na wprowadzenie danych jeszcze raz jest przywrócenie ustawień fabrycznych i ponowna konfiguracja ustawień sieci. Należy przycisnąć przycisk reset na tyle urządzenia i trzymać go jednocześnie podłączyć zasilanie po upływie ok 3s pojawi się komunikat potwierdzający reset. Domyślne nazwa i hasło wifi do numeru LED po resecie to :* SSID: **GilBTLED**

klucz: **mini1234**

*Przykłady konfiguracji numerów LED*

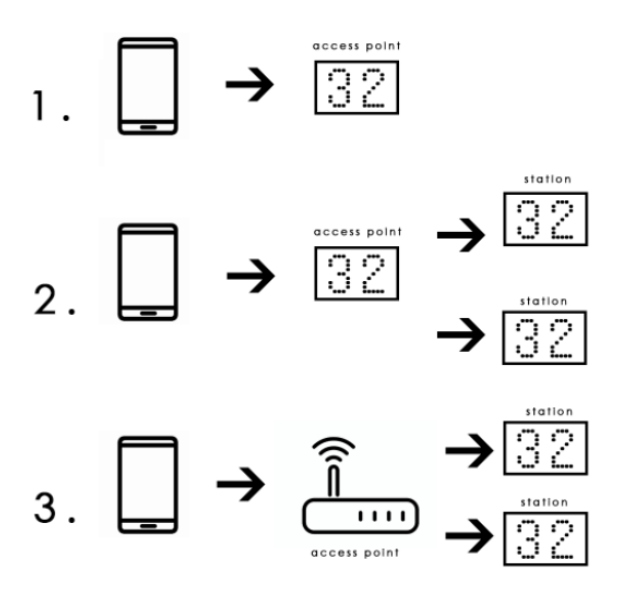

**5. Wybór ekranów do sterowania**

Jeżeli w sieci jest więcej niż jeden ekran można wybrać ekrany do których zostanie wysłana treść.

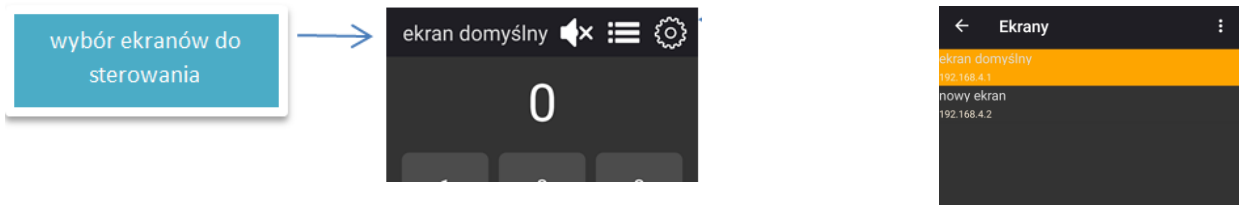

Lista jest odświeżana co 60 sekund więc może dojść do sytuacji w której będzie należało poczekać zanim podłączony pod sieć numer będzie widoczny na liście jeżeli po dłuższym czasie numer się nie pojawia na liście przeczytaj "Uwaga" z punktu 4.

W celu obsługi zaznacz numery na liście. Z poziomu listy można zmienić nazwę w celu ułatwienia rozróżnienia urządzeń.